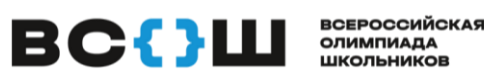

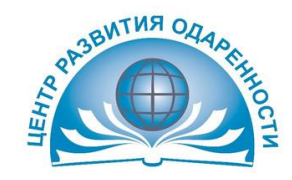

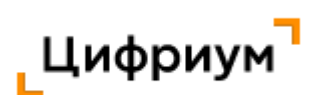

## ВСЕРОССИЙСКАЯ ОЛИМПИАДА ШКОЛЬНИКОВ

## **ИНСТРУКЦИЯ для организатора в аудитории при проведении муниципального этапа всероссийской олимпиады школьников в Краснодарском крае**

## **За 30 минут до начала олимпиады:**

1. Проверьте, что аудитории для проведения олимпиады оборудованы компьютерами (ноутбук/планшет) с устойчивым выходом в Интернет.

2. Убедитесь, что у каждого из участников есть все необходимые и дополнительные материалы для выполнения заданий.

3. Убедитесь, что у школьников есть ссылки – приглашения на платформу.

4. В случае, если у участника муниципального этапа не оказалось ссылки (приглашения), то в аудитории, на столе организатора, необходимо разместить список с ссылками-приглашениями, которые можно выдать этому участнику.

5. Убедитесь, что у участника муниципального этапа отсутствуют мобильные телефоны, наручные смарт-часы (smart watch) и любые другие технические средства хранения и передачи информации.

6. Проведите для участников олимпиады инструктаж по выполнению заданий следующего содержания \*:

## *Уважаемый участник!*

*Вы приступаете к выполнению заданий олимпиады по \_\_\_\_\_\_\_\_\_\_\_*

*Перед вами находится инструкция по работе на платформе, к которой вы можете обращаться во время выполнения заданий.*

*Время, отведенное на выполнение заданий - \_\_\_\_\_\_\_\_\_. (указать время в соответствии с олимпиадой).*

*Пожалуйста, обратите внимание на правила проведения тура, а также проверьте класс участия в олимпиаде. После того, как вы выбрали класс участия, подмините руку. Это будет знак организатору, что он должен подойти к вам и проверить вместе с вами, что класс участия в олимпиаде выбран верно.*

*Задания следует выполнять самостоятельно.*

*Запрещено использовать любые дополнительные материалы, кроме опубликованных в требованиях к проведению тура (указать, какие можно), а также мобильные телефоны, наручные смарт-часы (smart watch) и любые другие технические средства хранения и передачи информации.*

*Отсчёт времени начнется, как только вы нажмете кнопку «Начать». Остановить время или поставить его на паузу в процессе выполнения заданий нельзя. В левом верхнем углу находится таймер обратного отсчета, который показывает оставшееся время на решение заданий* 

*Задания не обязательно выполнять по порядку. Вы можете нажать на кнопку «Далее» после внесения ответа в задание или для пропуска задания и перехода к следующему.* 

*Задания могут иметь следующие условные обозначения:*

– текущее задание.

– текущее задание, в котором ранее были даны ответы не на все вопросы.

– задания, в которых даны ответы на все вопросы.

– задания, в которых даны ответы НЕ на все вопросы.

– пропущенные задания. В этих заданиях не нажималась кнопка «Далее», а переход между ними выполнен при нажатии на номер задания.

*Обращайте внимание на то, в каком формате необходимо вводить ответ (число, буква и так далее).*

*Если время на таймере истекло, и вы НЕ успели нажать на кнопку «Далее» или «Сохранить», в этом случае ответ НЕ будет принят Платформой.*

*Нажмите на кнопку «Завершить» для перехода на страницу «Финал».*

*В момент сдачи работы вы видите количество сохранённых ответов и общее количество заданий. Если вы пропустили какой-то вопрос, то можете к нему вернуться.*

*Предварительные результаты станут доступны в личном кабинете через 5-7 дней после проведения олимпиады в личном кабинете. (озвучить в соответствии с графиком)*

*Окончательные результаты будут доступны в школе не ранее, чем через 14 дней после дня проведения тура.*

*Желаем удачи!*

7. Если платформа сообщает, что код из ссылки-приглашения уже использован необходимо проверить регистрацию участника на платформе и в случае его отсутствия, выдать новую ссылку с кодом приглашения.

**8. По одной ссылке (коду) приглашения может быть зарегистрирован только один пользователь с одним email.**

На указанную почту придет письмо с подтверждением регистрации.

9. По окончании времени проведения тура раздайте каждому школьнику памятку для участника муниципального этапа всероссийской олимпиады школьников в Краснодарском крае.

\*Рекомендуем заранее распечатать и разместить на рабочем месте участника инструкцию по работе на платформе, чтобы участник мог обращаться к ней во время проведения инструктажа и работы на платформе.